## **Angebotsübersicht | Kunde**

In der Übersicht sehen Sie alle zum Kunden erstellten Angebote.

werden in der Übersicht der Angebote grau dargestellt.

 $\bullet$  $\overline{\phantom{a}}$  $\bullet$ е  $\mathbf C$ Q å. **同** Kunde  $\Box$ Bearbeite /// Vorgänge Kopi ē Löscher Audiogram  $\equiv$  Yorgang öffnen R Hörsysteme 60 Sehhilfen  $=$  Abschließen<br> $=$  Vorab KT KV Dokument  $\mathbb{P}$  Wartelisten **Befragungen** Serviceverträge Karten und Programn Angebote  $\boxed{\text{min}}$  Rechnungen Abrechnung Kostenträge **D** Mein AMPAREX Lerminplaner 飍 Kasse

Angebote, welche nicht mehr benötigt werden, können gelöscht werden. Sollen diese jedoch beibehalten werden, können diese

manuell über das Mehr-Menü 'Angebot beenden (keine Abrechnung)' beendet werden, ohne dabei eine Rechnung zu erstellen. Diese

### Angebotsdetailseite

[Angebot | Kunde](https://manual.amparex.com/display/HAN/Angebot+%7C+Kunde)

#### Funktionsleiste

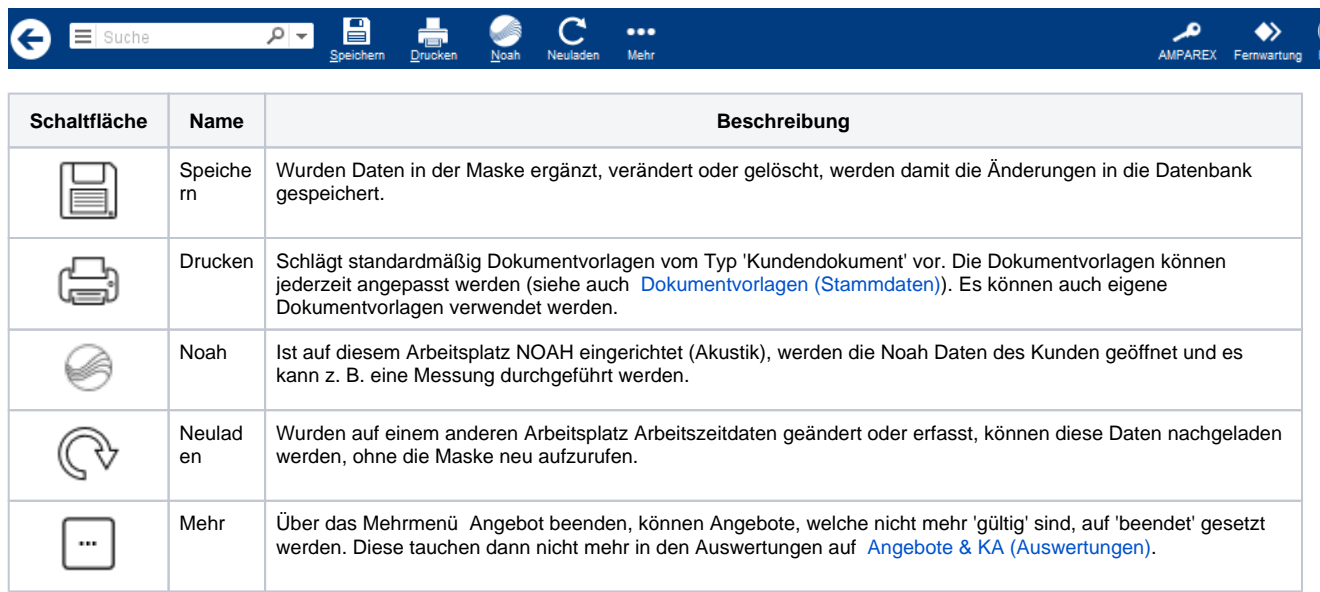

#### Maskenbeschreibung

#### **Tabelle 'Angebote'**

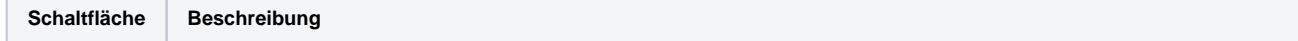

# **Angebotsübersicht | Kunde**

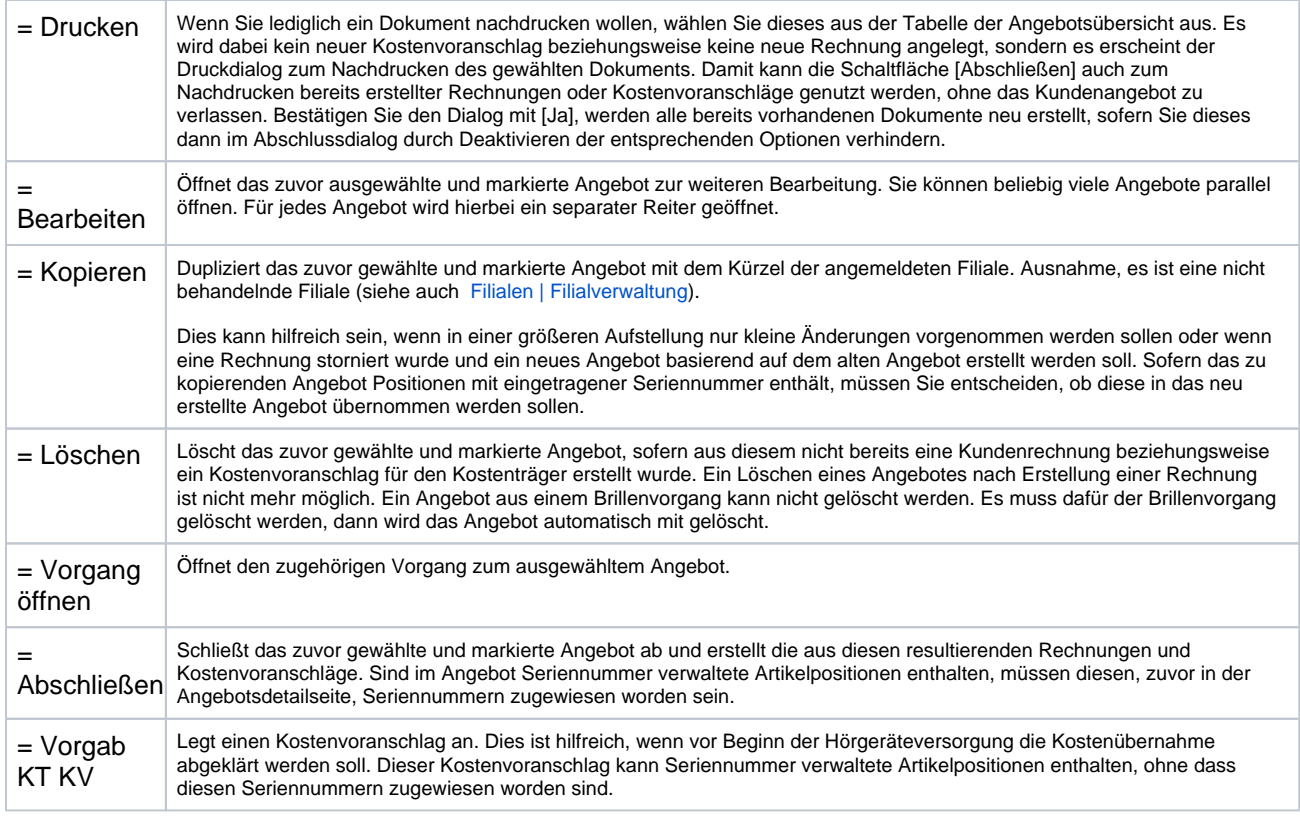